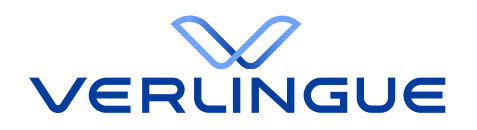

# Benutzerhandbuch Kundenportal

**Für User Manager**

**22. Mai 2023**

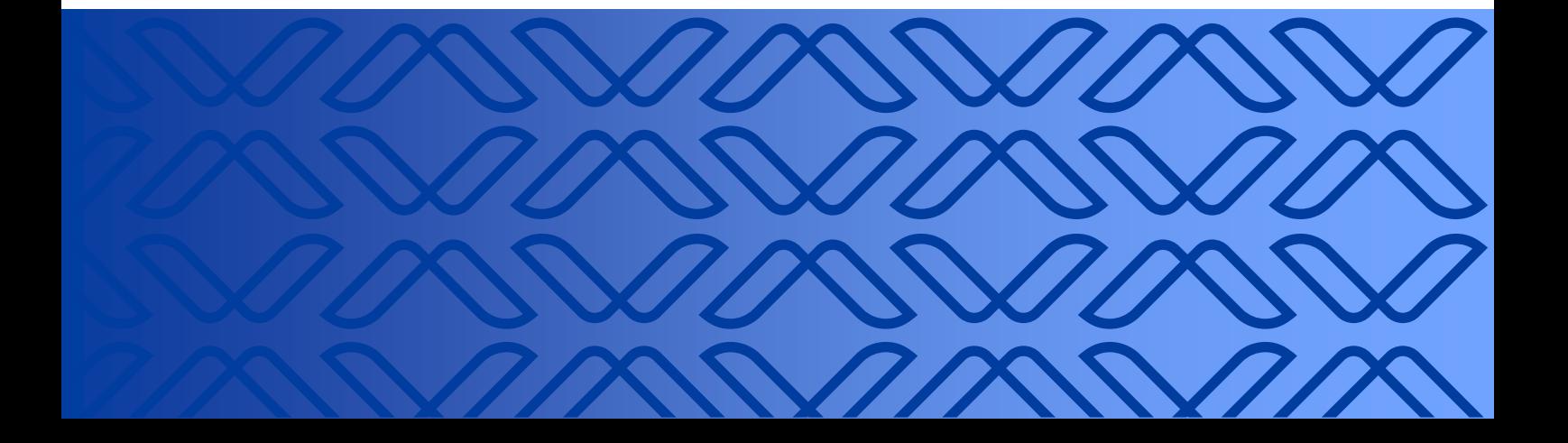

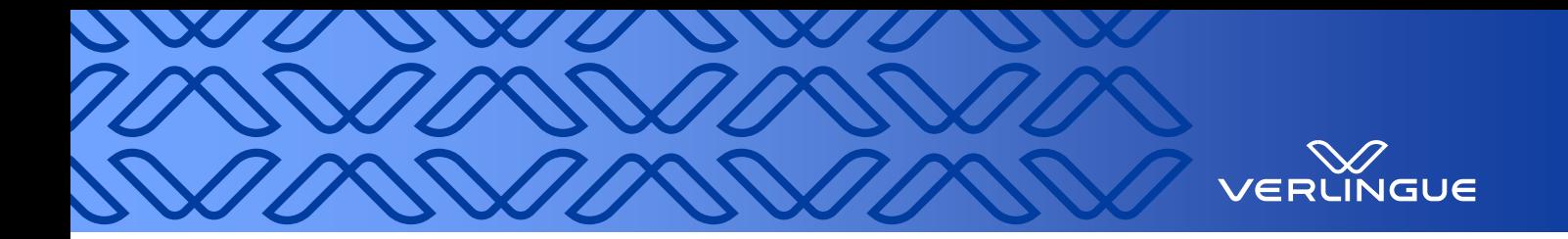

## **Inhaltsverzeichnis**

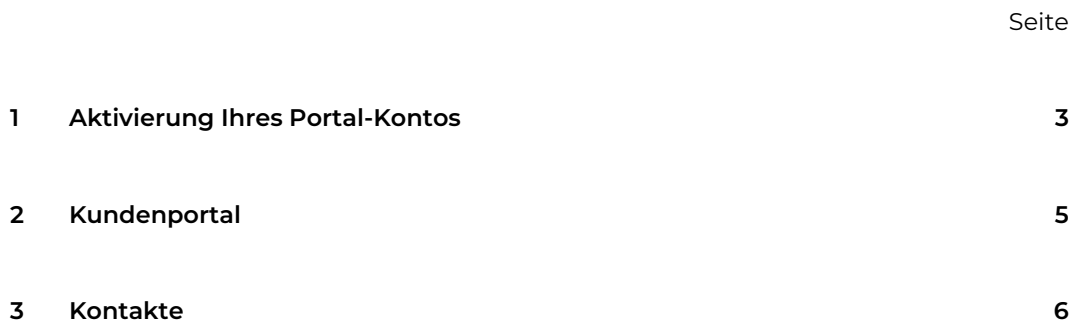

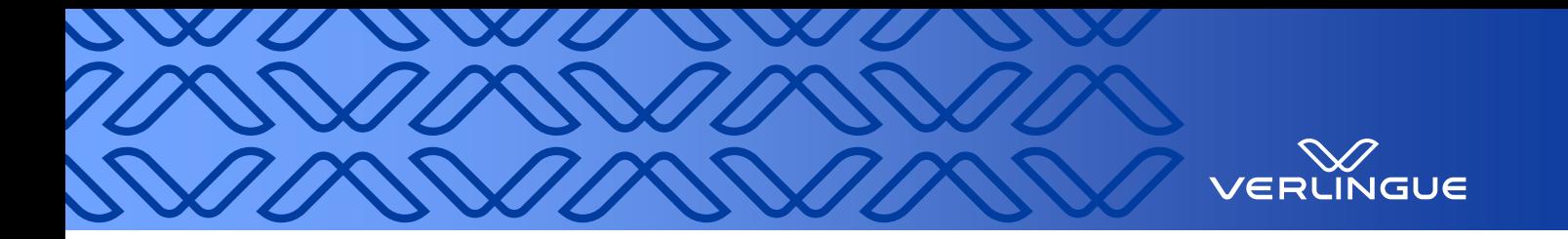

## <span id="page-2-0"></span>**1 Aktivierung Ihres Portal-Kontos**

Sie werden als User-Manager von einem Mitarbeitenden von Verlingue erfasst und erhalten per Mail einen Link sowie ein temporäres Passwort für die Aktivierung Ihres Portal-Kontos.

Sobald Sie den Link geöffnet haben, kommen Sie zur Aktivierung von Ihrem Konto.

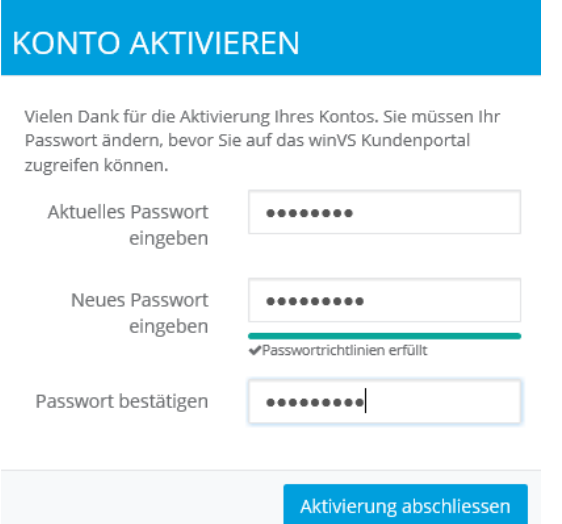

- Fügen Sie Ihr temporäres Passwort ein, welches Sie im Mail erhalten haben.
- Geben Sie ein neues und sicheres Passwort ein, welches Sie für das Login benutzen möchten.
- Das Passwort muss mindestens 8 Zeichen lang sein,
- darin muss mindestens ein Grossbuchstabe enthalten sein,
- ebenso wie mindestens eine Zahl und
- mindestens ein Symbol bzw. Spezialzeichen.
- Folgende Symbol-Zeichen werden akzeptiert:  $!(\text{Q} \# \{\$\\*')_+ \wedge \&\}{}_{;?}.$
- Aktivierung abschliessen.

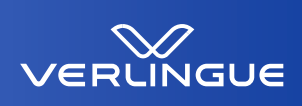

#### **KONTO AKTIVIEREN**

Passwort wurde erfolgreich gespeichert und die Aktivierung abgeschlossen. Sie können sich auf der nächsten Seite im winVS Kundenportal anmelden.

anmelden

#### ANMELDUNG

Geben Sie Ihren Benutzernamen und Passwort ein und klicken Sie auf Login

Benutzername

muster@test.ch

Passwort

\*\*\*\*\*\*\*\*

v angemeldet bleiben

anmelden

Sie haben Ihr Passwort vergessen?

Melden Sie sich mit Ihrem

Klicken Sie auf «anmelden».

Benutzernamen und Passwort an.

Benutzername = registrierte E-Mail-Adresse.

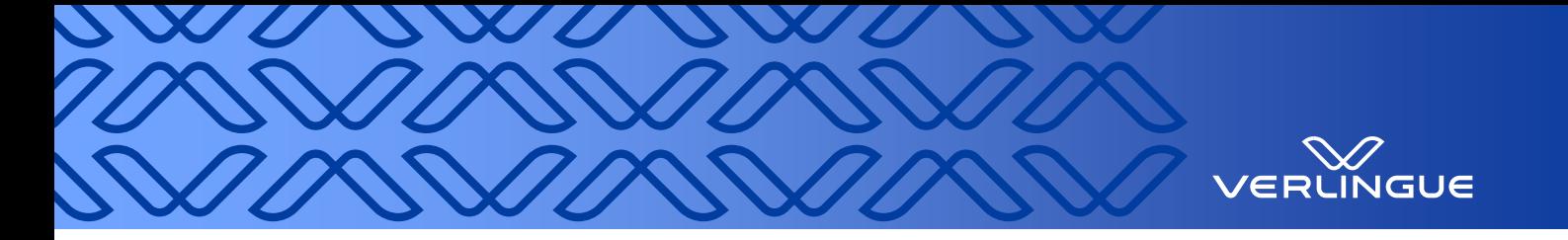

## <span id="page-4-0"></span>**2 Kundenportal**

Direkter Link zum Portal:<https://portal.verlingue.ch/>

Wir empfehlen Ihnen für den reibungslosen Zugriff auf unser Kundenportal, die Browser Microsoft Edge, Google Chrome oder Mozilla Firefox zu verwenden.

Willkommen auf unserem Kundenportal!

Die Startseite "Home" besteht aus drei Bereichen mit den Themen Benachrichtigungen, Kontakt und Aktionen. In den Benachrichtigungen sehen Sie die neusten ungelesenen Meldungen. Von hier aus können Sie direkt auf diese zugreifen. In der Mitte finden Sie die Kontaktangaben Ihres Brokers. In der Rubrik «Aktionen» können Sie direkt von der Startseite aus eine Nachricht für Ihren Betreuer/Ihre Betreuerin erfassen, eine Anfrage eröffnen oder auch einen Schadenfall melden.

Auf der linken Seite steht Ihnen eine zusätzliche Navigation mit verschiedenen Auswahlmöglichkeiten zur Verfügung.

Zudem können Sie oben rechts auf Ihre Portalnachrichten (Postfach aller Nachrichten) sowie auf Ihr Profil (Einstellungen Benachrichtigungen, etc.) zugreifen.

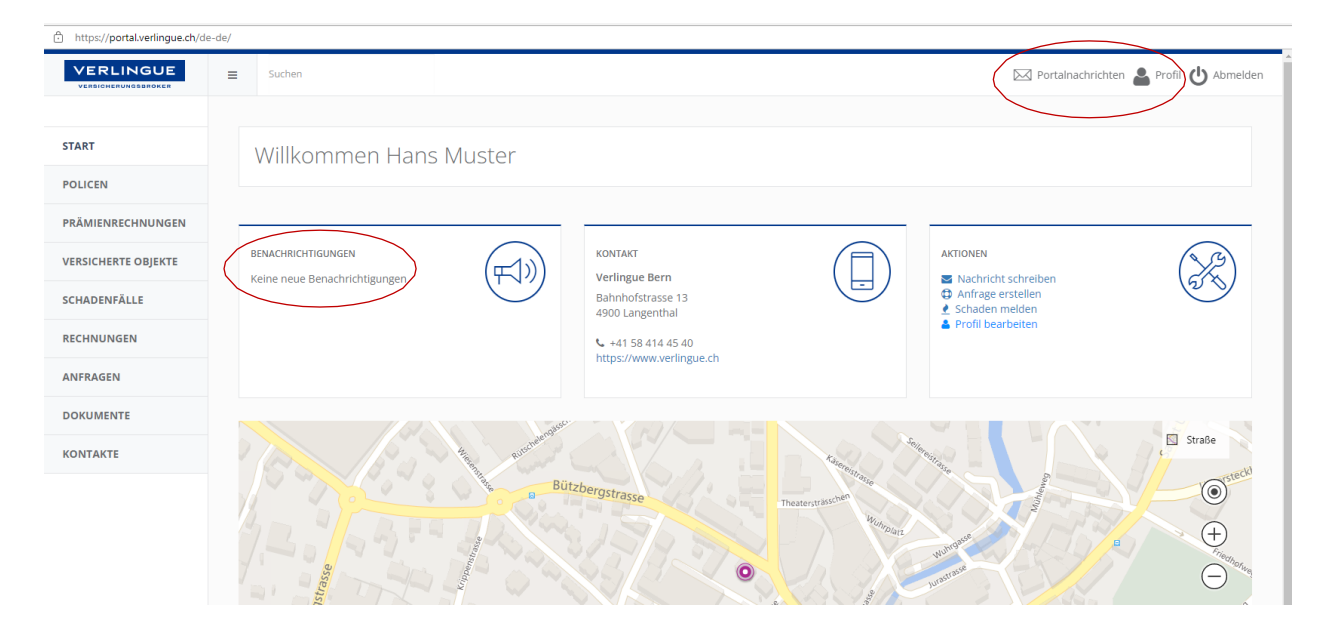

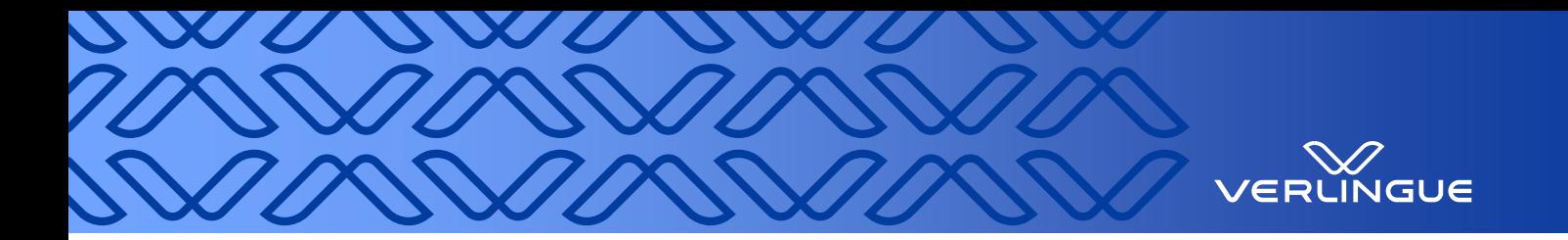

#### <span id="page-5-0"></span>**3 Kontakte**

Unter Kontakte sehen Sie die bereits hinterlegten Kontakte Ihrer Firma. Falls der gewünschte Kontakt noch nicht erfasst ist, können Sie diesen auf der linken Seite neu erfassen.

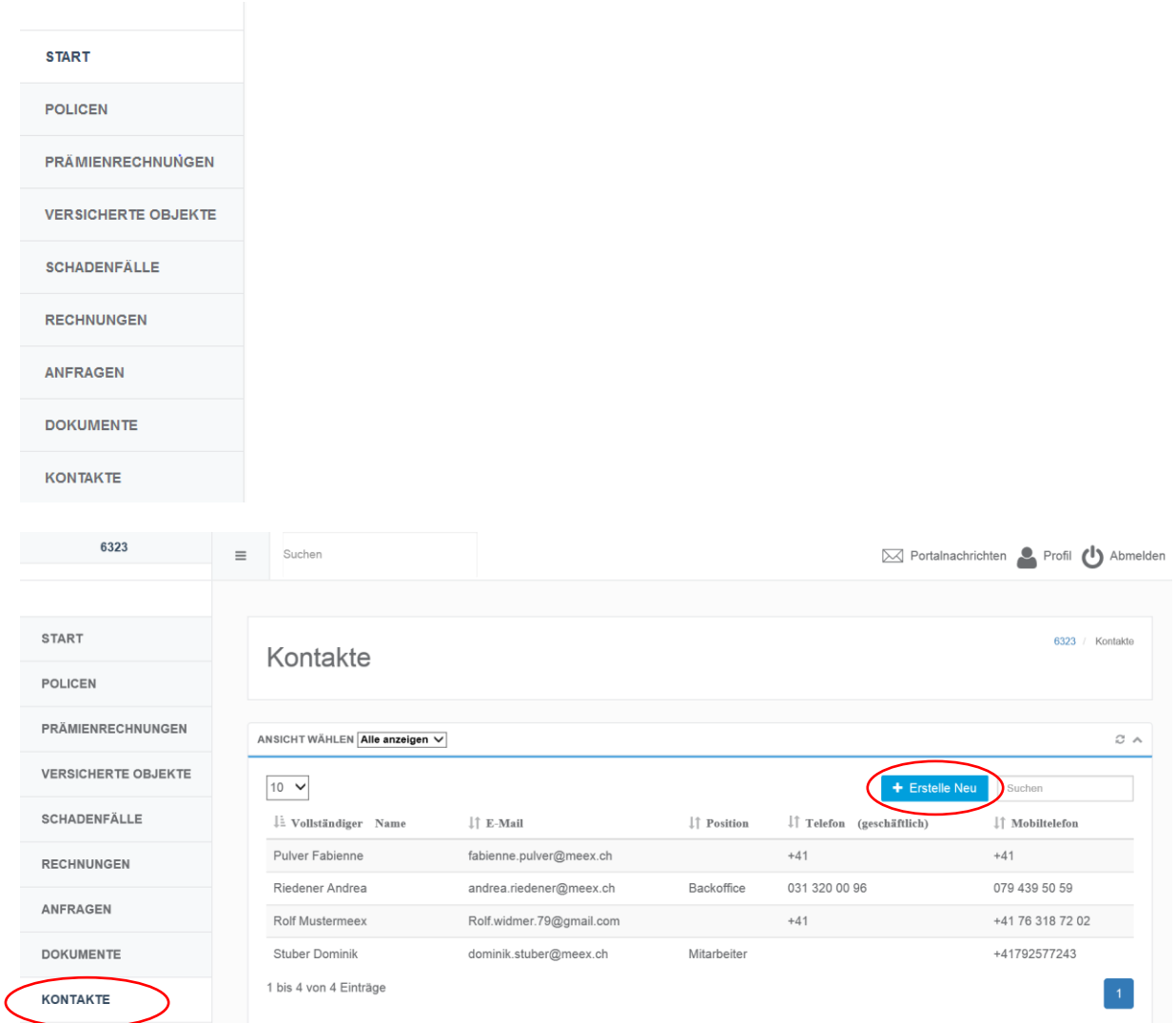

Nach der Erfassung des Kontaktes oder für bereits bestehende Kontakte, können Sie anschliessend die entsprechenden Berechtigungen für das neue Portalkonto erstellen und zuweisen. Sobald das Portalkonto eröffnet wurde, erhält der entsprechende Kontakt das Willkommens-Mail mit seinen persönlichen Zugangsdaten.

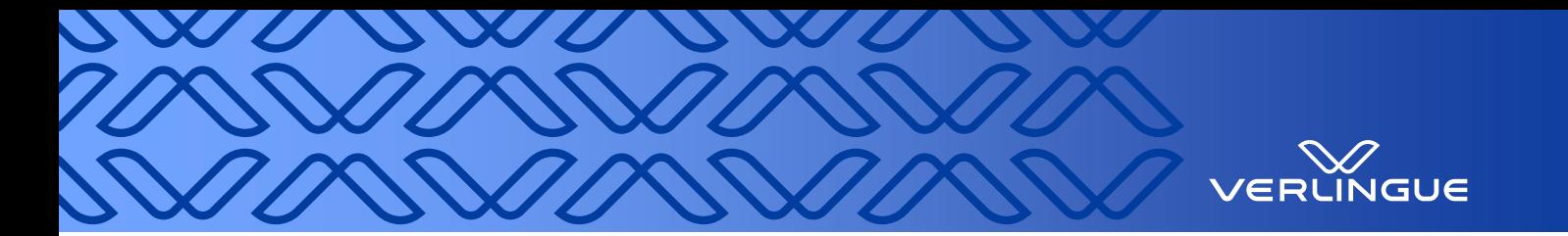

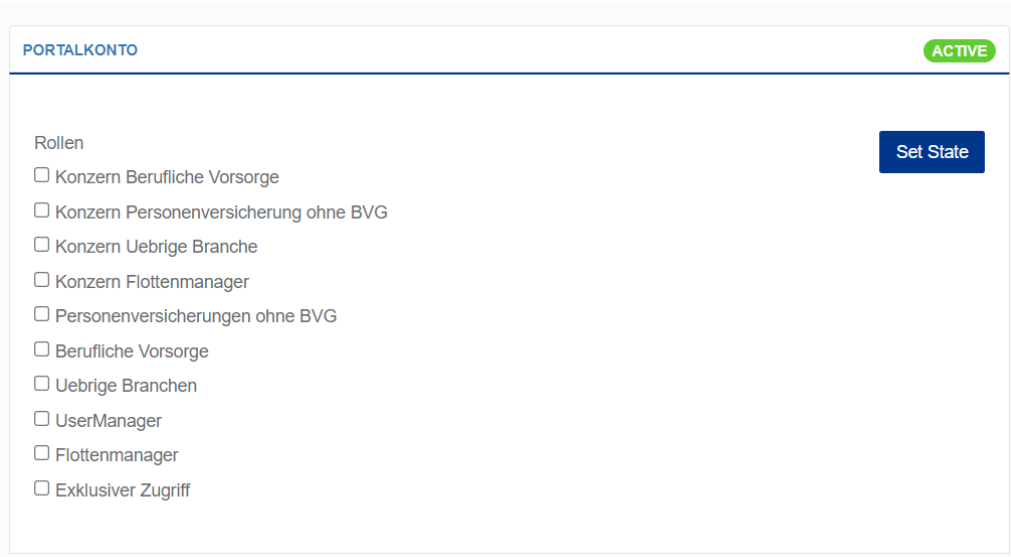

Erklärung zu den relevanten Portalrollen:

- **Berufliche Vorsorge**: User, die Datensätze in Zusammenhang mit dem BVG sehen dürfen (eventuell nicht alle Personen im HR).
- **Flottenmanager**: Zugang zu den Motorfahrzeugversicherungen (eventuell auch für Maschinenversicherungen, je nach Bedarf).
- **Personenversicherungen ohne BVG**: User, die Datensätze in Zusammenhang mit Personenversicherungen sehen dürfen, jedoch ohne BVG, da für diese Funktion eine separate/zusätzliche Rolle besteht.
- **Übrige Branchen**: Zugang zu sämtlichen Policen ohne Personenversicherungen, BVG und Flottenmanager
- **Konzern Berufliche Vorsorge:** Diese Rolle wird nur benötigt bei Holdingstrukturen: Wenn eine bestimmte Person ab Holding-Adresse über alle untergeordnete Firmen Datensätze der Kategorie Berufliche Vorsorge Einblicken muss.
- **Konzern Flottenmanager:** Analog Rolle Konzern Berufliche Vorsorge für die Kategorie Motorfahrzeugversicherungen.
- **Konzern Personenversicherung ohne BVG:** Analog Rolle Konzern Berufliche Vorsorge für die Kategorie Personenversicherung ohne BVG.
- **Konzern Übrige Branche:** Analog Rolle Konzern Berufliche Vorsorge für die Kategorie Übrige Branche.
- **Usermanager**: Diese Rolle wird nur der beim Kunden für das Portal und Berechtigungen verantwortlichen Person zugeteilt, damit der User die notwendigen Rechte hat, Konti zu erstellen und den Usern die Berechtigungen/Portalrollen gemäss ihrer Tätigkeit zuzuweisen. *Mit dieser Rolle werden keine Datensätze geteilt.*
- **Exklusiver Zugriff**: Datensätze, die wegen ihrer Vertraulichkeit nur einem eingeschränkten Personenkreis zur Verfügung stehen dürfen (z.B. D&O -Police, Keyman usw. oder Jahresreporting über alle Branchen und sensitiven Informationen) werden nur mit dieser Rolle geteilt, sprich einer Person, die auf vertrauliche Daten Zugriff haben darf.

Tipp: Einem Benutzer, der Zugriff auf exklusive Daten, BVG-Unterlagen und die anderen Branchen einsehen soll, müssten somit mehrere Rollen zugeteilt werden.